# illumina®

# NextSeq 550Dx

Guía de preparación del centro del instrumento

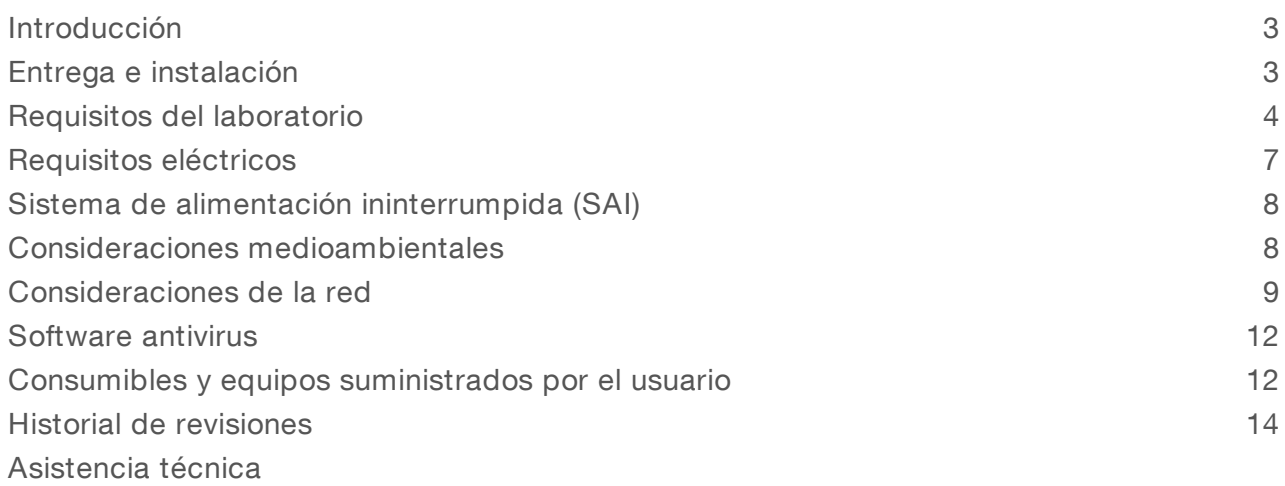

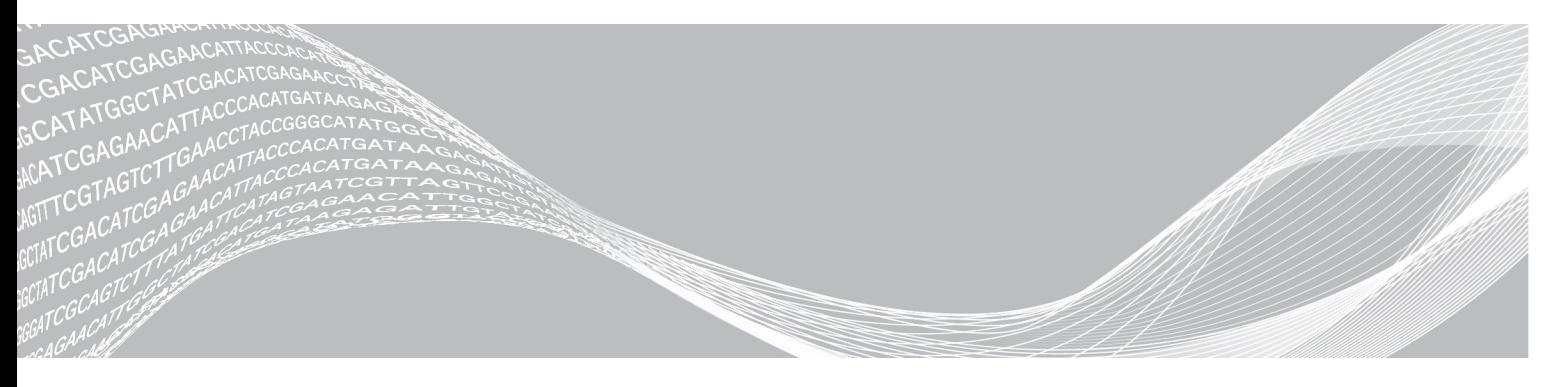

N.º de documento 1000000046922 v02 ESP English Source: 1000000009869 v03

Marzo de 2019 PARA USO DIAGNÓSTICO IN VITRO PROPIEDAD DE ILLUMINA

Este documento y su contenido son propiedad de Illumina, Inc. y sus afiliados ("Illumina") y están previstos solamente para el uso contractual de sus clientes en conexión con el uso de los productos descritos en él y no para ningún otro fin. Este documento y su contenido no se utilizarán ni distribuirán con ningún otro fin ni tampoco se comunicarán, divulgarán ni reproducirán en ninguna otra forma sin el consentimiento previo por escrito de Illumina. Illumina no transfiere mediante este documento ninguna licencia bajo sus derechos de patente, marca comercial, copyright ni derechos de autor o similares derechos de terceros.

Para asegurar el uso correcto y seguro de los productos descritos en este documento, el personal cualificado y adecuadamente capacitado debe seguir las instrucciones incluidas en este de manera rigurosa y expresa. Se debe leer y entender completamente todo el contenido de este documento antes de usar estos productos.

SI NO SE LEE COMPLETAMENTE EL DOCUMENTO Y NO SE SIGUEN EXPRESAMENTE TODAS LAS INSTRUCCIONES DESCRITAS EN ESTE, PODRÍAN PRODUCIRSE DAÑOS EN EL PRODUCTO, LESIONES PERSONALES, INCLUIDOS LOS USUARIOS U OTRAS PERSONAS Y DAÑOS EN OTROS BIENES Y QUEDARÁ ANULADA TODA GARANTÍA APLICABLE AL PRODUCTO.

ILLUMINA NO ASUME RESPONSABILIDAD ALGUNA DERIVADA DEL USO INCORRECTO DE LOS PRODUCTOS AQUÍ DESCRITOS (INCLUIDAS LAS PIEZAS O EL SOFTWARE).

© 2019 Illumina, Inc. Todos los derechos reservados.

Todas las marcas comerciales pertenecen a Illumina, Inc. o a sus respectivos propietarios. Para obtener información específica sobre las marcas comerciales, consulte [www.illumina.com/company/legal.html.](http://www.illumina.com/company/legal.html)

#### <span id="page-2-0"></span>Introducción

Esta guía proporciona especificaciones y directrices para la preparación del centro para la instalación y el funcionamiento del instrumento NextSeq™ 550Dx de Illumina®.

- $\blacktriangleright$  Requisitos del espacio del laboratorio
- $\blacktriangleright$  Requisitos eléctricos
- $\blacktriangleright$  Limitaciones medioambientales
- $\blacktriangleright$  Requisitos informáticos
- Consumibles y equipos proporcionados por el usuario

#### Consideraciones de seguridad

Consulte la *Guía de cumplimiento y seguridad del instrumento NextSeq 550Dx (n.º de documento 1000000009868)* para obtener información importante sobre las consideraciones de seguridad.

#### Recursos adicionales

La documentación siguiente está disponible para su descarga en el sitio web de Illumina.

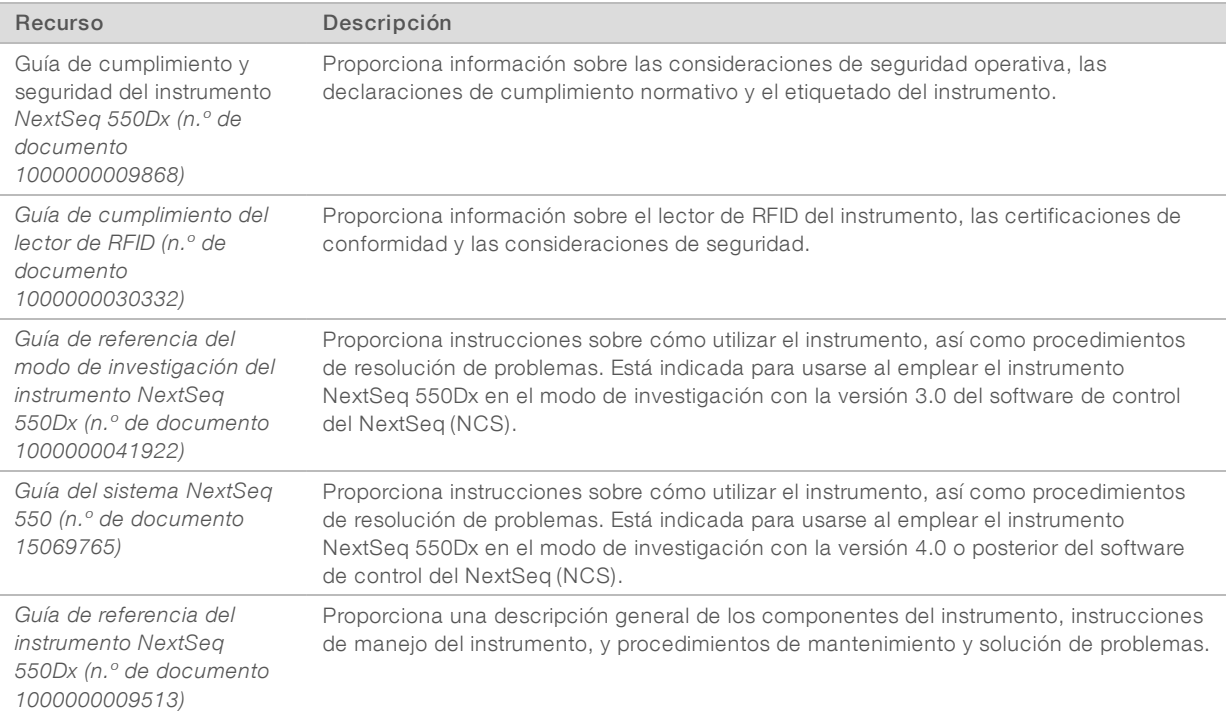

Visite las páginas de asistencia de [NextSeq 550Dx](http://support.illumina.com/) del sitio web de Illumina para acceder a la documentación, las descargas de software, la formación en línea y las preguntas frecuentes.

#### <span id="page-2-1"></span>Entrega e instalación

Un proveedor de servicios autorizado entrega el instrumento, desempaqueta los componentes y lo coloca en la mesa de laboratorio. Asegúrese de que la mesa y el espacio del laboratorio están preparados antes de la entrega.

Se requiere acceso a los puertos USB del instrumento para la instalación, el mantenimiento y el servicio.

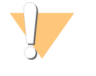

#### PRECAUCIÓN

Solo el personal autorizado puede desempaquetar, instalar o mover el instrumento. La manipulación incorrecta del instrumento puede afectar a la alineación o dañar sus componentes.

Un representante de Illumina instala y prepara el instrumento. Al conectar el instrumento a un sistema de gestión de datos o a una ubicación remota de red, asegúrese de que la ruta de almacenamiento de datos esté seleccionada antes de la fecha de instalación. El representante de Illumina puede probar el proceso de transferencia de datos durante la instalación.

#### PRECAUCIÓN

Una vez que el representante de Illumina haya instalado y preparado el instrumento, *no* lo cambie de lugar. Si lo mueve de forma incorrecta, la alineación óptica podría verse afectada y comprometer la integridad de los datos. Si debe cambiar la posición del instrumento, póngase en contacto con su representante de Illumina.

#### Dimensiones y contenido del embalaje

El instrumento NextSeq 550Dx se transporta en un embalaje. Las siguientes dimensiones le servirán para determinar la anchura mínima de la puerta necesaria para colocar el contenedor de transporte.

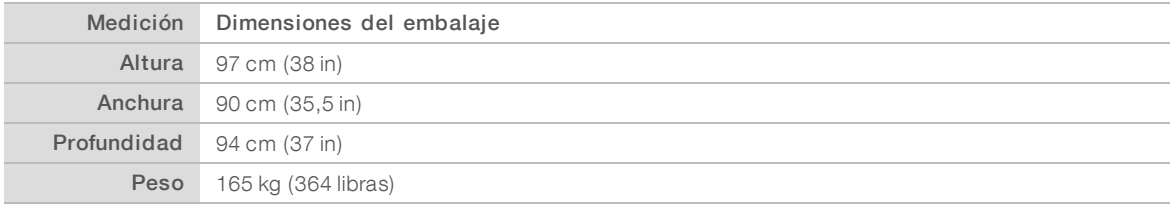

El embalaje contiene el instrumento junto con los siguientes componentes:

- $\triangleright$  Botella de reactivos usados
- Cartucho de lavado de reactivos y cartucho de lavado de tampones
- Adaptador de BeadChips
- $\triangleright$  Cable de alimentación
- Kit de accesorios, que contiene estos componentes:
	- $\blacktriangleright$  Teclado y ratón
	- u *Prospecto del producto del instrumento NextSeq 550Dx (n.º de documento 1000000041523)*

## <span id="page-3-0"></span>Requisitos del laboratorio

En esta sección se describen las especificaciones y los requisitos para preparar correctamente el espacio del laboratorio. Para obtener más información, consulte *Consideraciones [medioambientales](#page-7-1)* en la página 8.

#### Dimensiones del instrumento

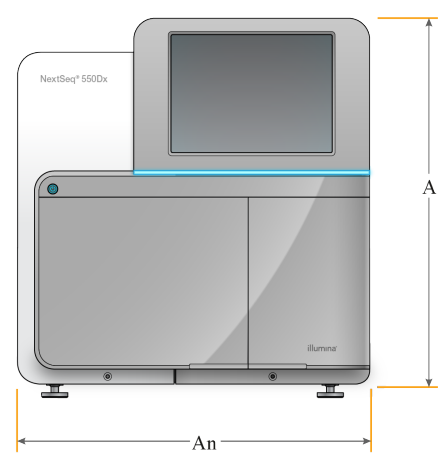

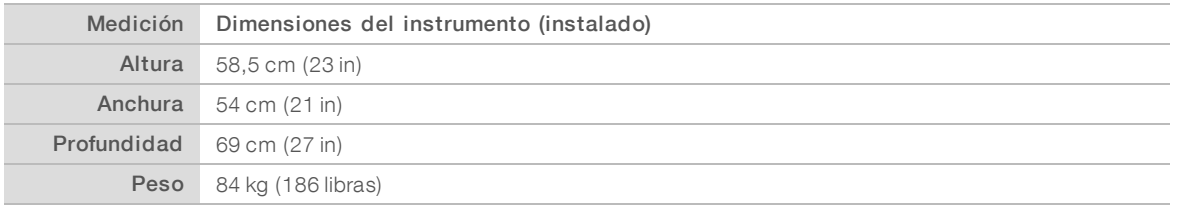

#### Requisitos de colocación

Coloque el instrumento de modo que permita una correcta ventilación, acceso al interruptor de alimentación y a la toma de corriente, y suficiente espacio para realizar el mantenimiento del instrumento.

- u Asegúrese de que exista suficiente espacio en el lado izquierdo del instrumento para acceder al interruptor de alimentación en el panel trasero.
- u Coloque el instrumento de modo que el personal pueda desconectar con rapidez el cable de alimentación de la toma de corriente.
- Asegúrese de que se pueda acceder al instrumento desde todos los lados.

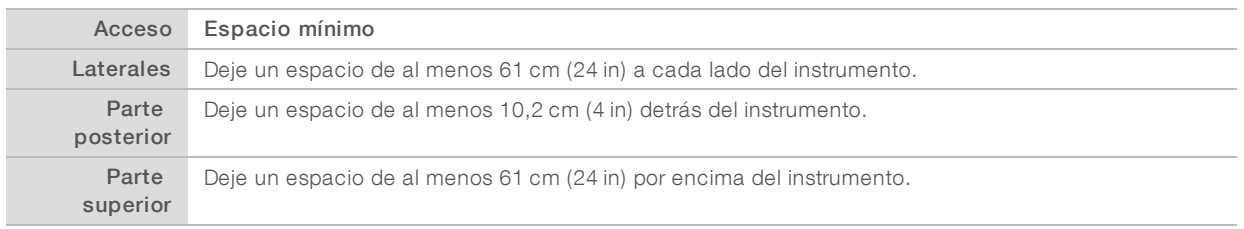

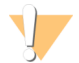

#### PRECAUCIÓN

Si lo mueve de forma incorrecta, la alineación óptica podría verse afectada y comprometer la integridad de los datos. Si debe cambiar la posición del instrumento, póngase en contacto con su representante de Illumina.

#### Directrices de las mesas de laboratorio

El instrumento incluye elementos ópticos de precisión. Coloque el instrumento en un banco de laboratorio resistente alejado de fuentes de vibración.

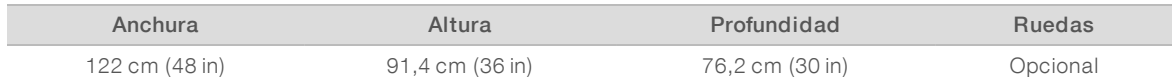

#### Directrices sobre vibraciones

Siga estas directrices para minimizar las vibraciones durante los experimentos de secuenciación y garantizar un funcionamiento óptimo:

- Coloque el instrumento en un banco de laboratorio resistente.
- $\blacktriangleright$  No coloque ningún otro equipo que pueda producir vibraciones en la mesa, como, por ejemplo, un agitador, un mezclador vorticial, una centrifugadora o instrumentos con ventiladores potentes.
- No coloque nada encima del instrumento.
- Cuando el instrumento ejecute la secuenciación, no abra la puerta del compartimento de reactivos, la puerta del compartimento del tampón, el panel de servicio derecho ni la puerta de la celda de flujo.

#### Preparación del laboratorio para procedimientos de PCR

Para algunos métodos de preparación de bibliotecas es necesario el proceso de reacción en cadena de polimerasa (PCR).

Establezca áreas y procedimientos de laboratorio especializados para evitar la contaminación de los productos de PCR antes de comenzar a trabajar en el laboratorio. Los productos de PCR pueden contaminar los reactivos, los instrumentos y las muestras, lo que se traduce en unos resultados imprecisos y un retraso en las operaciones normales.

#### Establecimientode zonas previa a la PCRy posterior a la PCR

- Establezca una zona previa a la PCR para los procesos previos a la PCR.
- Establezca una zona posterior a la PCR para procesar los productos de la PCR.
- $\triangleright$  No utilice el mismo fregadero para lavar los materiales previos a la PCR y posteriores a la PCR.
- Interactura utilice el mismo sistema de purificación de agua en las áreas previas a la PCR y posteriores a la PCR.
- Almacene los suministros utilizados en los protocolos previos a PCR en el área previa a PCR y transfiéralos al área posterior a PCR si es necesario.

#### Equipo y suministros específicos

- No utilice el mismo equipo y los mismos suministros en los procesos previos a la PCR y posteriores a la PCR. Utilice un conjunto independiente de equipo y suministros en cada zona.
- Establezca zonas de almacenamiento dedicadas para los consumibles utilizados en cada zona.

# Espacio de almacenamiento necesario para los consumibles de secuenciación

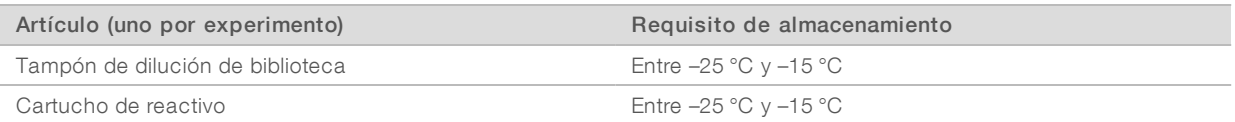

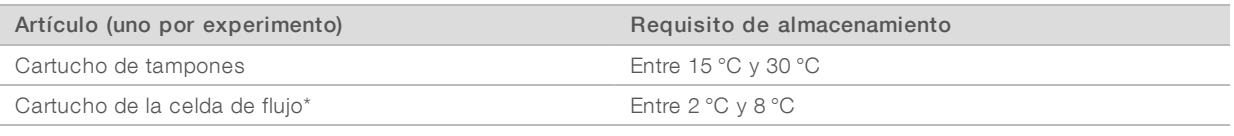

<span id="page-6-0"></span>\* El cartucho de la celda de flujo de rendimiento elevado NextSeq 550Dx v2.5 se envía a temperatura ambiente.

# Requisitos eléctricos

#### Especificaciones de alimentación

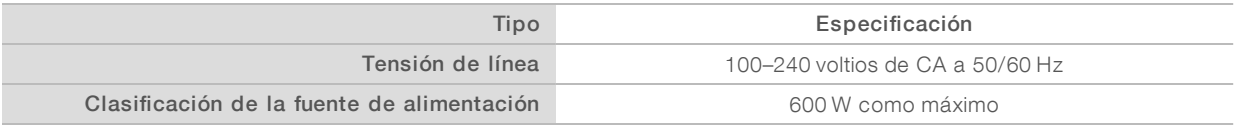

#### **Conectores**

El centro debe cablearse con los equipos siguientes:

- $\triangleright$  Con CA de 100–120 voltios: hace falta una línea exclusiva de 15 amperios con una tensión adecuada y una toma de tierra. Norteamérica y Japón: Conector NEMA 5-15
- Con CA de 220–240 voltios: se precisa una línea de 10 amperios puesta a tierra con una tensión adecuada y una toma eléctrica. Si la tensión fluctúa más del 10 %, hace falta un regulador de línea eléctrica.

#### Toma a tierra de protección

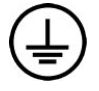

El instrumento se conecta a una toma a tierra de protección a través de la caja. La toma a tierra de seguridad del cable de alimentación devuelve la toma a tierra de protección a una referencia segura. La conexión de toma a tierra de protección del cable de alimentación debe estar en condiciones óptimas de funcionamiento cuando se utilice este dispositivo.

## Cables de alimentación

El instrumento se suministra con un conector C20 de conformidad con la norma internacional CEI 60320 y se envía con un cable de alimentación específico de cada región.

Las tensiones peligrosas solo se eliminan del instrumento cuando se desconecta el cable de alimentación de la fuente de alimentación de CA.

Para conseguir conectores o cables de alimentación equivalentes que cumplan con las normativas locales, consulte a otros proveedores, como Interpower Corporation (www.interpower.com).

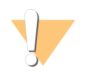

#### PRECAUCIÓN

Nunca utilice un cable alargador para conectar el instrumento a un sistema de alimentación.

#### Fusibles

El instrumento no contiene ningún fusible que pueda sustituir el usuario.

#### <span id="page-7-0"></span>Sistema de alimentación ininterrumpida (SAI)

Se recomienda encarecidamente usar el sistema de alimentación ininterrumpida (SAI) que proporcione el usuario. Illumina no se responsabiliza de los experimentos afectados por interrupciones de la corriente eléctrica, tanto si el instrumento está conectado a un SAI como si no. La alimentación estándar con refuerzo de generador *no* suele ser ininterrumpida y suele sufrir un breve apagón antes de reanudarse.

En la siguiente tabla puede consultar las recomendaciones específicas de cada zona.

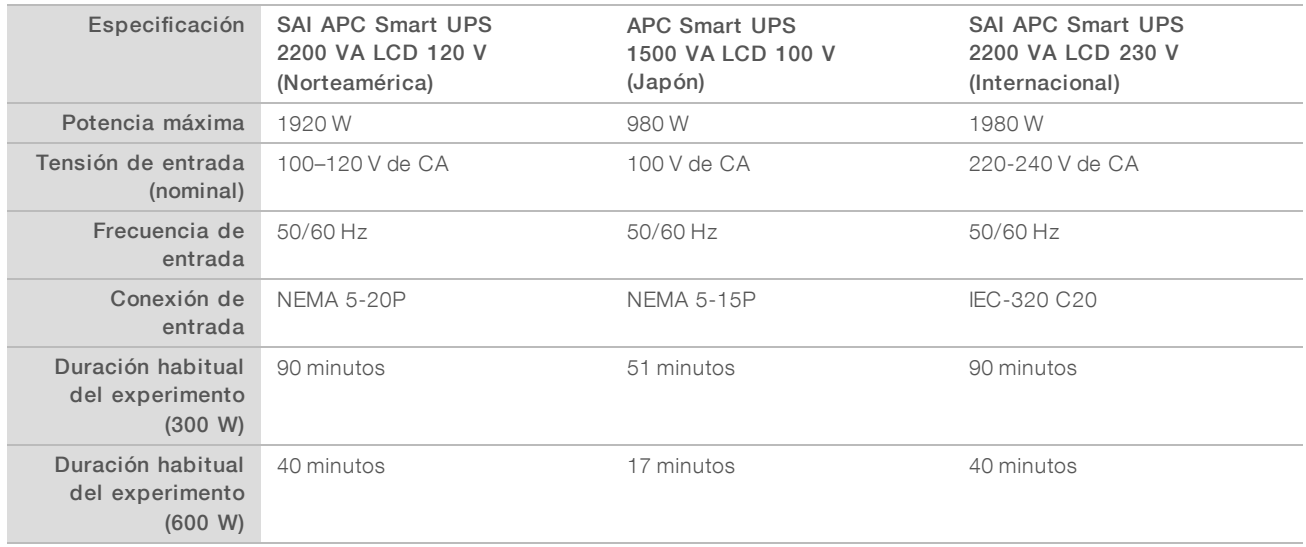

Para obtener un SAI equivalente que cumpla las normativas locales para los centros de zonas a las que no se hace referencia, póngase en contacto con otro proveedor como, por ejemplo, Interpower Corporation (www.interpower.com).

#### <span id="page-7-1"></span>Consideraciones medioambientales

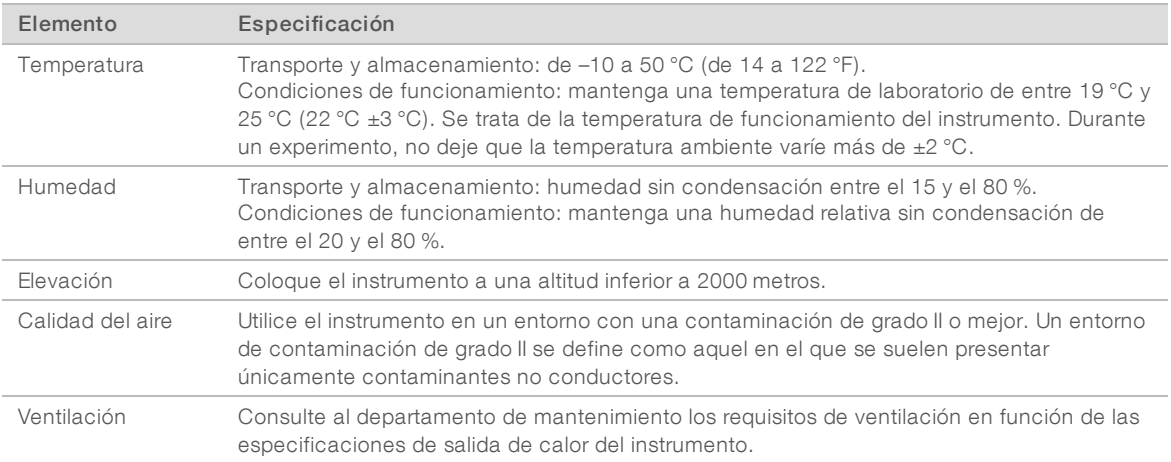

#### Salida de calor

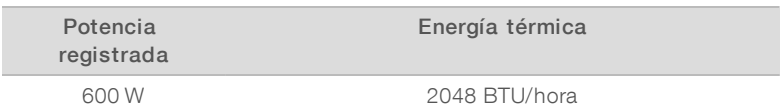

#### Salida de ruido

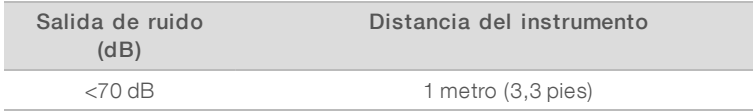

Una medida de <70 se encuentra dentro del nivel de una conversación normal a una distancia de aproximadamente 1 metro (3,3 pies).

#### <span id="page-8-0"></span>Consideraciones de la red

El instrumento NextSeq 550Dx se ha diseñado para su uso con una red.

Para realizar un experimento de manera independiente, se necesita una conexión de red que transfiera los datos del experimento a una ubicación de red. El instrumento debe estar en modo de investigación para funcionar en modo independiente. No guarde los datos del experimento en el disco duro local del instrumento NextSeq 550Dx. La unidad de disco duro está pensada para almacenar temporalmente los datos hasta que estos se transfieren de forma automática. Los datos que se guardan en la unidad de disco duro, y que no son los del experimento actual, saturan la unidad e impiden que se realicen otros experimentos hasta que se libere espacio.

Se requiere una conexión a Internet para las operaciones siguientes:

- instale las actualizaciones en el sistema operativo de NextSeq 550Dx (NOS) desde la interfaz del instrumento.
- [Opcional] Cargue los datos de rendimiento del instrumento.
- [Opcional] Asistencia remota por parte del servicio de asistencia técnica de Illumina.

#### Conexiones de red

Siga estas recomendaciones para instalar y configurar una conexión de red:

- $\triangleright$  Establezca una conexión de 1 gigabyte específica entre el instrumento y su sistema de gestión de datos. Esta conexión se puede establecer directamente o a través de un conmutador de red.
- El ancho de banda necesario para una conexión es de:
	- $\triangleright$  50 Mb/s por instrumento para cargas de red interna.
	- **Decional** 5 Mb/s por instrumento para cargas de datos de rendimiento.
- $\blacktriangleright$  Los interruptores deben gestionarse.
- El equipo de red como los interruptores debe tener como mínimo 1 GB/s.
- Calcule la capacidad total de la carga de trabajo de cada interruptor de red. El número de instrumentos conectados y el equipo auxiliar, como una impresora, pueden afectar a la capacidad.

Siga estas recomendaciones para instalar y configurar una conexión de red:

Si es posible, aísle el tráfico de secuenciación de otro tráfico de la red.

- **Los cables deben ser CAT 5e o de una categoría superior. En el paquete del instrumento se incluye un** cable de red CAT 5e armado de 3 metros (9,8 pies) de longitud para las conexiones de red.
- **Demogratism Configure Windows Updates para evitar las actualizaciones automáticas.**

#### Asistencia de red

Illumina no instala ni proporciona asistencia técnica para establecer las conexiones de red.

Revise las actividades de mantenimiento de la red para detectar posibles riesgos de compatibilidad con el instrumento de Illumina, como los siguientes:

- Eliminación de Objetos de directiva de grupo (GPO): los GPO pueden afectar al sistema operativo de los recursos de Illumina conectados. Los cambios en el sistema operativo pueden alterar el software de propiedad en sistemas de Illumina. Se han probado y verificado los instrumentos de Illumina para que funcionen correctamente. Tras una conexión a los GPO de dominio, algunos parámetros podrían afectar al software del instrumento. Si el software del instrumento no funciona correctamente, consulte al administrador de TI de las instalaciones sobre una posible interferencia de los GPO.
- **EXECT Activación de Windows Firewall y Windows Defender:** estos productos de Windows pueden afectar a los recursos del sistema operativo a los que accede el software de Illumina. Instale un software antivirus para proteger el ordenador de control del instrumento.
- Modificación de los privilegios de usuarios preconfigurados: mantenga los privilegios existentes para los usuarios preconfigurados. Impida que los usuarios preconfigurados estén disponibles según lo necesite.

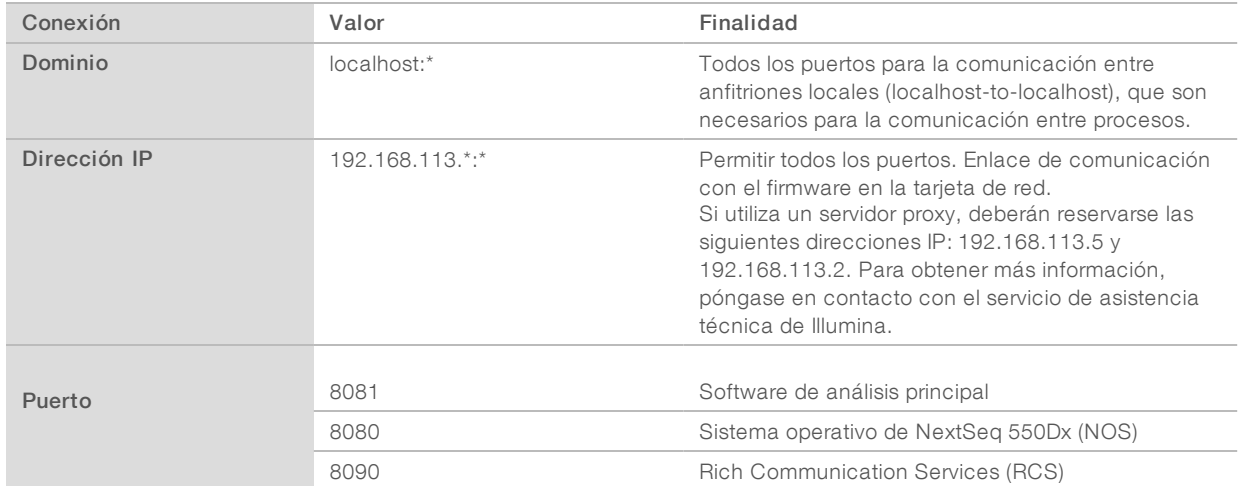

#### Conexiones internas

#### Conexiones de salida

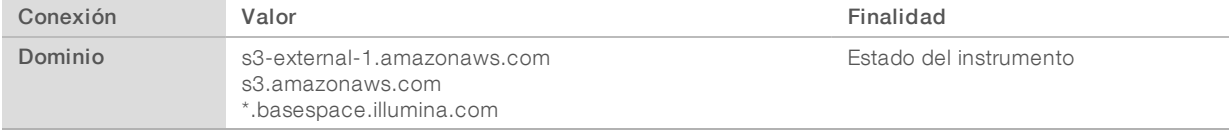

## Configuraciones del sistema operativo

El funcionamiento de los instrumentos de Illumina se ha probado y verificado dentro de las especificaciones antes de su envío. Tras su instalación, cualquier cambio en los ajustes puede constituir un riesgo de seguridad o de funcionamiento.

Las siguientes recomendaciones de configuración mitigan los riesgos de seguridad y funcionamiento del sistema operativo:

- Configure una contraseña de al menos 10 caracteres y utilice las políticas de identificación locales para obtener instrucciones adicionales. *Mantenga un registro de la contraseña.*
	- Illumina no guarda las credenciales de inicio de sesión de sus clientes y las contraseñas que no se conocen no se pueden restablecer.
	- $\blacktriangleright$  En el caso de una contraseña desconocida, un representante de Illumina deberá restablecer los valores predeterminados de fábrica, lo que eliminará todos los datos del sistema y ampliará el tiempo de asistencia técnica necesario.
- Configure Windows para que aplique únicamente actualizaciones críticas de seguridad.
- Al conectarse a un dominio con Objetos de directiva de grupo (GPO), puede que algunos ajustes afecten al sistema operativo o al software del instrumento. Si el software del instrumento no funciona correctamente, consulte al administrador de TI de las instalaciones sobre una posible interferencia de los GPO.
- u Utilice el cortafuegos de Windows o un cortafuegos de red (hardware o software) y deshabilite el protocolo Remote Desktop Protocol (RDP). Para obtener más información sobre los cortafuegos y el protocolo RDP, consulte la *Guía de prácticas recomendadas de seguridad de Illumina (N.º de pub. 970- 2016-016)*.
- Mantenga los privilegios administrativos de los usuarios. El software del instrumento de Illumina está configurado para habilitar permisos de usuarios cuando el instrumento se entregue.
- $\blacktriangleright$  El sistema tiene direcciones IP internas fijas, lo que puede producir un fallo del sistema si se producen conflictos.
- u El ordenador de control se ha diseñado para funcionar en sistemas de secuenciación de Illumina. La navegación por Internet, la consulta del correo electrónico, la revisión de documentos y otras actividades no relacionadas con la secuenciación generan problemas de calidad y seguridad.

#### Asignación de unidades

No comparta ninguna carpeta o unidad desde el instrumento.

Asigne las unidades a Samba / Common Internet File System (CIFS) en otros dispositivos.

En el software de funcionamiento, utilice la ruta completa UNC para el resultado del experimento.

#### Actualizaciones de Windows

Para mantener seguros sus datos, se recomienda aplicar las actualizaciones críticas de seguridad de Windows de forma periódica. El instrumento no debe encontrarse en funcionamiento cuando se vayan a aplicar, ya que algunas actualizaciones requieren que se reinicie el sistema por completo. Las actualizaciones generales pueden poner en riesgo el entorno de funcionamiento del sistema y no se admiten.

Si no es posible realizar actualizaciones de seguridad, existen las alternativas siguientes para no habilitar las Actualizaciones de Windows.

 $\triangleright$  Un aislamiento de la red (LAN virtual) y un cortafuegos más sólido.

- Aislamiento de la red de almacenamiento conectado a una red (NAS), que siga permitiendo la sincronización de los datos con la red.
- Almacenamiento en USB local.
- Gestión y comportamiento del usuario para evitar un uso inadecuado del ordenador de control y garantizar los controles basados en permisos correspondientes.

Para obtener más información sobre alternativas a Windows Update, póngase en contacto con el servicio técnico de Illumina.

#### Software de terceros

Illumina no admite software que no sea el proporcionado en el momento de la instalación. No instale Chrome, Java, Box ni ningún otro software de tercero que no sea el que se haya suministrado con el sistema.

Puede que el software de terceros no se haya probado y puede interferir en el rendimiento y la seguridad del sistema. Por ejemplo, RoboCopy u otros programas de transmisión en tiempo real o sincronización pueden producir datos corruptos o eliminar algunos datos de la secuenciación porque interfieran en la transmisión realizada por el conjunto del software de control.

#### Comportamiento del usuario

El ordenador de control del instrumento se ha diseñado para funcionar en sistemas de secuenciación de Illumina. No lo considere como un ordenador de uso general. Por motivos de calidad y seguridad, no utilice el ordenador de control para navegar por la web, ver el correo electrónico, revisar documentos ni otras actividades innecesarias. Estas actividades pueden reducir el rendimiento o provocar la pérdida de datos.

#### <span id="page-11-0"></span>Software antivirus

Se recomienda encarecidamente que escoja un software antivirus para proteger el ordenador de control del instrumento de los virus.

Para evitar que se produzcan interrupciones o pérdidas de datos, configure el software antivirus como se indica a continuación:

- **Establezca análisis manuales en lugar de análisis automáticos.**
- Lleve a cabo análisis manuales solamente cuando el instrumento no esté en uso.
- **Establezca la descarga de actualizaciones sin la autorización del usuario, pero no la instalación.**
- $\triangleright$  No realice una actualización mientras el instrumento esté en funcionamiento. Realice las actualizaciones únicamente cuando el instrumento no esté en funcionamiento y sea seguro reiniciar el ordenador del instrumento.
- No reinicie de forma automática el ordenador tras la actualización.
- Excluya la unidad de datos y el directorio de la aplicación de cualquier protección del sistema de archivos en tiempo real. Aplique esta configuración al directorio C:\Illumina y a la unidad D:\.

#### <span id="page-11-1"></span>Consumibles y equipos suministrados por el usuario

En el instrumento NextSeq 550Dx se emplean los consumibles y equipos siguientes. Para obtener más información, consulte la *Guía de referencia del instrumento NextSeq 550Dx (n.º de documento 1000000009513)*.

# Consumibles suministrados por el usuario para los experimentos de secuenciación

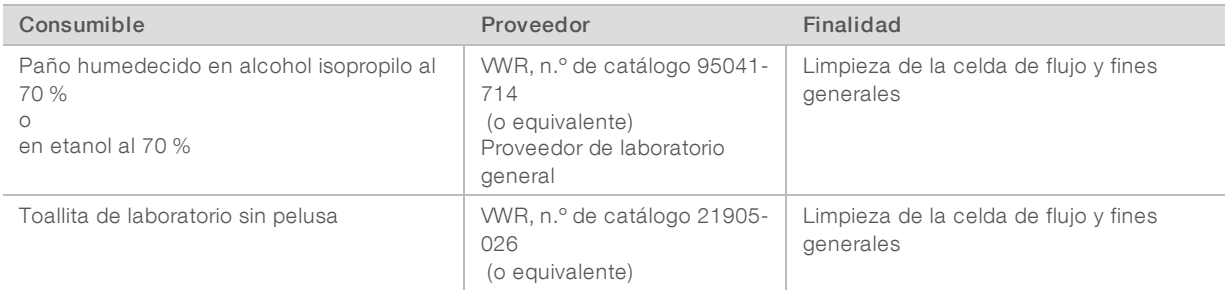

# Consumibles suministrados por el usuario para el mantenimiento del instrumento

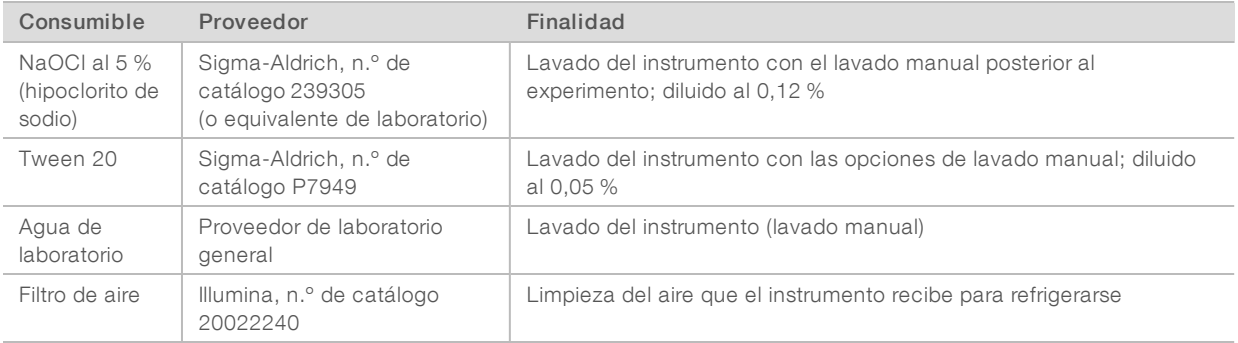

#### Directrices para el agua de laboratorio

Utilice siempre agua de laboratorio o agua desionizada para llevar a cabo los procedimientos del instrumento. No utilice nunca agua corriente. Utilice solamente los siguientes tipos de agua o equivalentes:

- $\blacktriangleright$  Agua desionizada
- $\blacktriangleright$  Illumina PW1
- $\blacktriangleright$  Agua de 18 Megaohmios (ΜΩ)
- $\blacktriangleright$  Agua Milli-Q
- Agua Super-Q
- Agua de biología molecular

#### Equipo proporcionado por el usuario

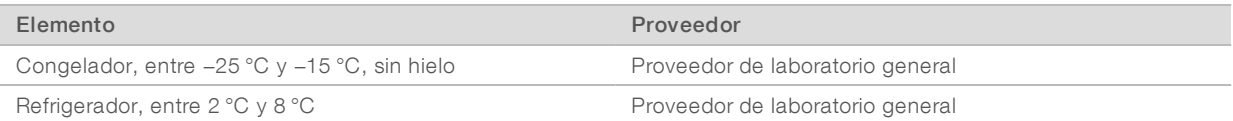

# <span id="page-13-0"></span>Historial de revisiones

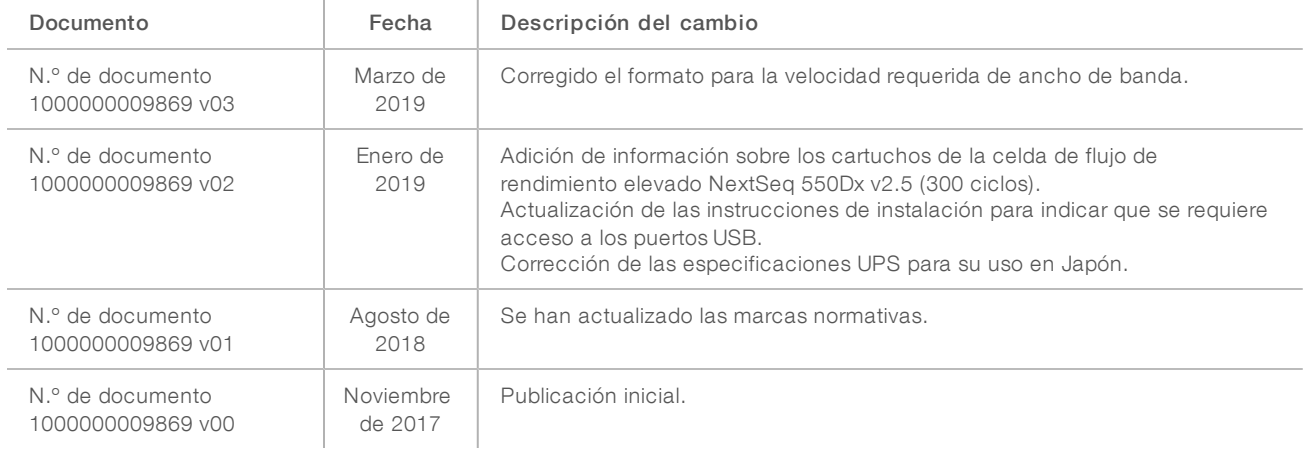

## <span id="page-14-0"></span>Asistencia técnica

Si necesita asistencia técnica, póngase en contacto con el servicio de asistencia técnica de Illumina.

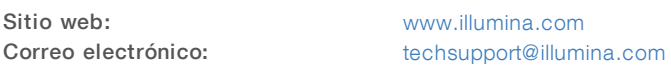

Números del servicio de asistencia al cliente de Illumina

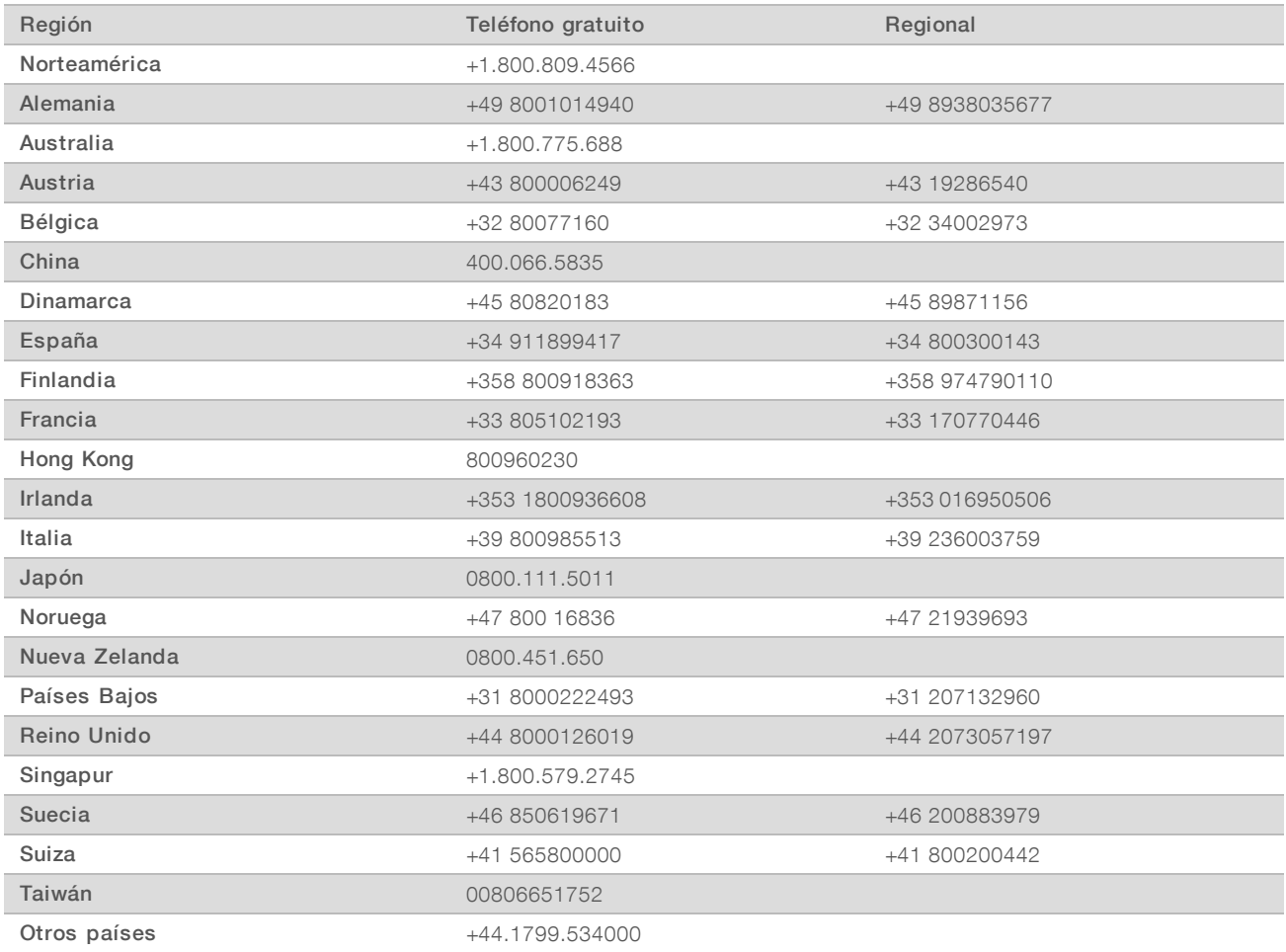

Hojas de datos de seguridad (SDS): Disponibles en el sitio web de Illumina, [support.illumina.com/sds.html](http://support.illumina.com/sds.html).

Documentación del producto: Disponible para su descarga en formato PDF en el sitio web de Illumina. Vaya a [support.illumina.com,](http://www.illumina.com/support.ilmn) seleccione un producto y, a continuación, seleccione Documentation & Literature (Documentación y bibliografía).

N.º de documento 1000000046922 v02 ESP English Source: 1000000009869 v03

Illumina 5200 Illumina Way San Diego, California 92122 (EE. UU.) + 1 800 809 ILMN (4566) + 1 858 202 4566 (fuera de Norteamérica) techsupport@illumina.com www.illumina.com

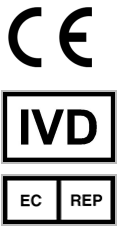

Illumina Cambridge Limited Chesterford Research Park, Little Chesterford Saffron Walden, CB10 1XL REINO UNIDO

#### PARA USO DIAGNÓSTICO IN VITRO

© 2019 Illumina, Inc. Todos los derechos reservados.

#### Patrocinador australiano

Illumina Australia Pty Ltd 1 International Court Scoresby, Victoria, 3179 Australia

# illumina®